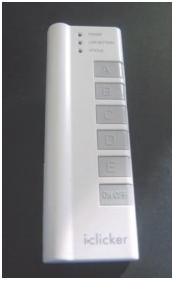

## Using your i>clicker in class

You are required to purchase an i>clicker remote (through the bookstore) for in-class participation and voting.

Please bring your i>clicker to each class.

i>clicker is a response system that enables you to respond to questions I pose during class. You will be graded on that feedback and/or your in-class participation.

In order to receive this credit, you will need to register your i>clicker remote by [X date].

## REGISTER YOUR CLICKER IN WEBCT VISTA

- 1. Login to your WebCT Vista Class website (<a href="http://www.vista.ubc.ca">http://www.vista.ubc.ca</a>)
- 2. Click on the Registration Icon on the Home Page.
  - Type in your i>Clicker remote ID into the form provided.
     Please note: Your remote ID is found on the back of your i>clicker remote.

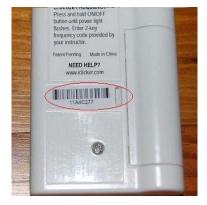

Questions? Need help?
Contact us at <a href="mailto:clicker.support@ubc.ca">clicker.support@ubc.ca</a>.

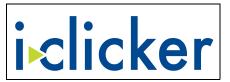

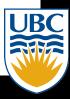